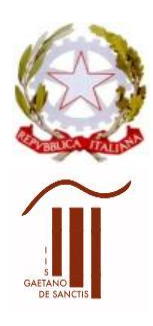

MINISTERO DELL'ISTRUZIONE UFFICIO SCOLASTICO REGIONALE PER IL LAZIO Istituto d'Istruzione Superiore "GAETANO DE SANCTIS" 00189 Roma – Via Cassia, 931 –  $\textcircled{R}$  06121122945 28° Distretto N.Cod.Fisc. 80410770582 – Cod. Mecc. RMIS06200B con sezioni associate: RMPC06201P - RMPS06201T - ROMA **EXALUS** RMIS06200B @ istruzione.it <sup>@</sup> RMIS06200B @ pec.istruzione.it

[http://www.liceodesanctisroma.edu.it](http://www.liceodesanctisroma.edu.it/)

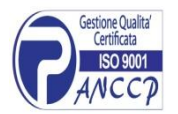

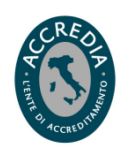

Circ. 430 Roma, 25/08/2020

Ai docenti Al DSGA Alla Segreteria del personale Al Personale ATA Al sito web dell'Istituto

Oggetto: A. Convocazione Collegio Docenti in modalità telematica 01/09/ 2020

B. Presa visione del verbale del Collegio Docenti del 15/07/2020

## **A. Convocazione Collegio Docenti**

E' convocato in modalità telematica il Collegio Docenti dalle ore 15,00 alle ore 18,00 con il seguente o.d.g:

- 1. Approvazione del verbale della seduta precedente
- 2. Quadro organizzativo mese di settembre. Inizio lezioni e iniziative di accoglienza
- 3. Scelta trimestre e pentamestre o quadrimestre
- 4. Piano annuale delle attività
- 5. PTOF 2019/2022. Integrazione del Patto di Corresponsabilità con le famiglie. Piano d'Istituto per la Didattica digitale. Il curricolo di Educazione civica.
- 6. Criteri per l'attribuzione delle Funzioni strumentali al P.T.O.F.
- 7. Designazione dei responsabili delle sedi succursali per l'a.s. 2020/2021. Individuazione referenti COVID-19 per ogni plesso.
- 8. Individuazione attività alternative per alunni che non si avvalgono dell'IRC
- 9. Comunicazioni del Dirigente Scolastico sui collaboratori. Calendario scolastico, Utilizzo Registro elettronico piattaforma DIDASPES e Microsoft TEAMS. Colloqui per gli studenti di ritorno dall'estero. Dipartimenti disciplinari.

**B. I docenti sono invitati a prendere visione, nell'area riservata del sito web dell'Istituto,** del verbale del Collegio Docenti della seduta precedente. Si riporta, in coda alla presente convocazione, la procedura per accedere all'area riservata.

La riunione di Collegio docenti si svolgerà in modalità telematica utilizzando TEAMS di Office 365.

Come comunicato con circ. n. 425 del 5/08/2020, nel mese di agosto si è proceduto all'ottimizzazione delle piattaforme utilizzate, in previsione dell'avvio dell'a. s. 2020/2021.

Pertanto **TUTTI I DOCENTI E GLI STUDENTI** (sia coloro che già si sono avvalsi lo scorso anno della licenza fornita dalla scuola, Microsoft 365, sia gli studenti delle classi prime), sono stati registrati in piattaforma con il nuovo dominio della scuola:

## **liceodesanctis.com**

Al primo accesso [\(www.office.com\)](http://www.office.com/), sarà necessario modificare il proprio nome utente come di seguito indicato:

➢ **ACCOUNT MICROSOFT** [Nome.Cognome@liceodesanctis.com](mailto:Nome.Cognome@liceodesanctis.com)

Esempio: [Mario.Rossi@liceodesanctis.com](mailto:Mario.Rossi@liceodesanctis.com)

## ➢ **PASSWORD DOCENTI**

Le password rimangono invariate.

Il primo accesso deve necessariamente essere effettuato dal portale <https://www.office.com/> in modo che vengano assegnati tutti i servizi all'utente ed effettuate le prime configurazioni.

L'invito alla riunione sarà reso disponibile mediante link su:

- 1) Calendario di TEAMS
- 2) Nell'area riservata del sito web
- 3) Outlook e calendario di Outlook

La rilevazione delle presenze e le votazioni delle delibere saranno effettuate utilizzando moduli Forms, APP di Office 365.

## **ACCESSO ALL'AREA RISERVATA DEL SITO DELLA SCUOLA (per consultare i materiali)**

I docenti possono eseguire il login (le credenziali corrispondono alla "mail" come *username* e al "codice fiscale in maiuscolo" come *password*). La mail deve essere quella comunicata alla scuola.

Il pulsante di login è presente nella colonna di sinistra delle pagine del sito internet (nei telefonini questa colonna scorre invece in basso).

Una volta eseguito il login, l'utente sarà inoltrato alla pagina contenente le comunicazioni interne al personale. Nella colonna di sinistra inoltre, cliccando su "il mio profilo" si potranno modificare le credenziali di accesso. Come ogni sistema ad autenticazione online, si raccomanda di cliccare "Logout" una volta terminata la consultazione, in particolar modo se da PC pubblici.

Le anagrafiche del personale già presenti nel database resteranno immutate, pertanto coloro che hanno già l'utenza e che hanno già cambiato la password iniziale, non subiranno cambiamenti.

> IL DIRIGENTE SCOLASTICO Maria Laura Morisani Firma autografa sostituita a mezzo stampa ex art. 3, comma 2, del D. Lgs. n. 39/1993